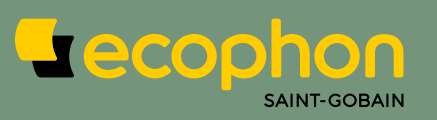

### **GUIA DE DETALHE**

Ecophon Solo<sup>™</sup> Freedom

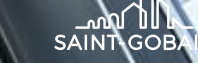

الزاء .

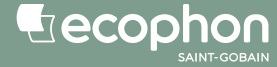

### **ÍNDICE**

- **1. Introdução**
- **2. Orientação geométria**
	- Solo Freedom
- **3. Guia de detalhe (Passo 1-9)**

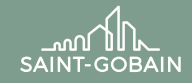

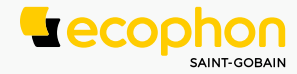

## **INTRODUÇÃO**

#### Para criar um produto Ecophon Freedom, é necessário criar

um **arquivo dwg** e um **arquivo pdf.**

Este guia explica como produzir estes arquivos e quais as informações devem conter.

Sucesso!

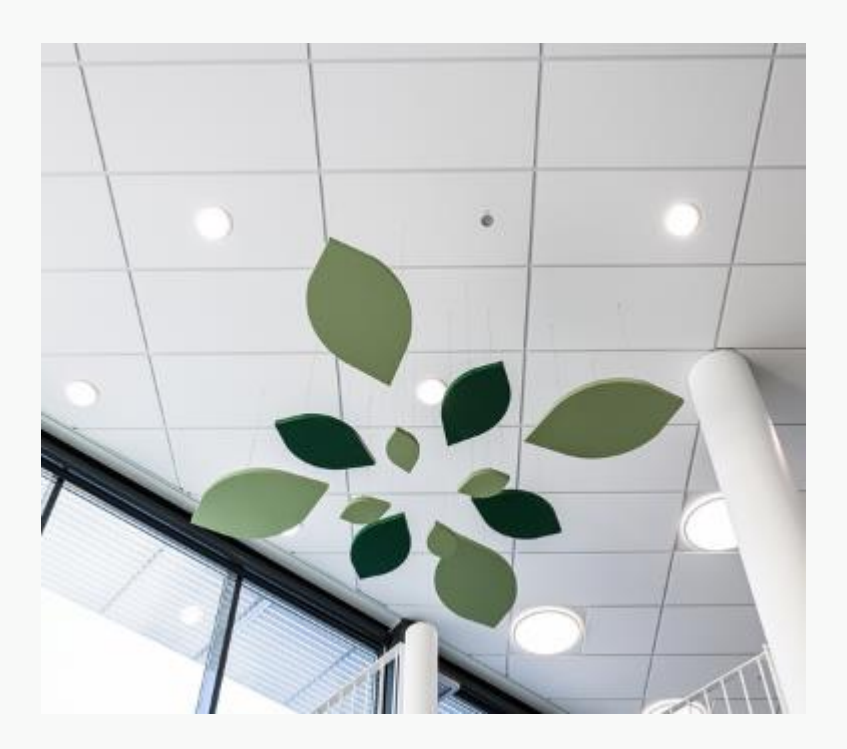

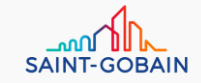

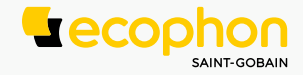

# **ORIENTAÇÃO GEOMÉTRIA**

SOLO FREEDOM

- **Perfurações - Pintada**
	- Podem ser feitos cortes a uma distância mínima de 100 mm da borda do painel
- **Cantos**
	- Os cantos interiores e exteriores devem ter um ângulo mínimo de 45º
- **Raios**
	- O raio do canto interno deve ter 10 mm no mínimo

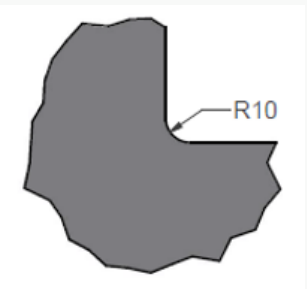

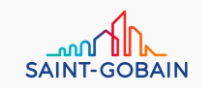

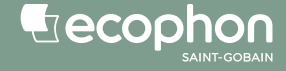

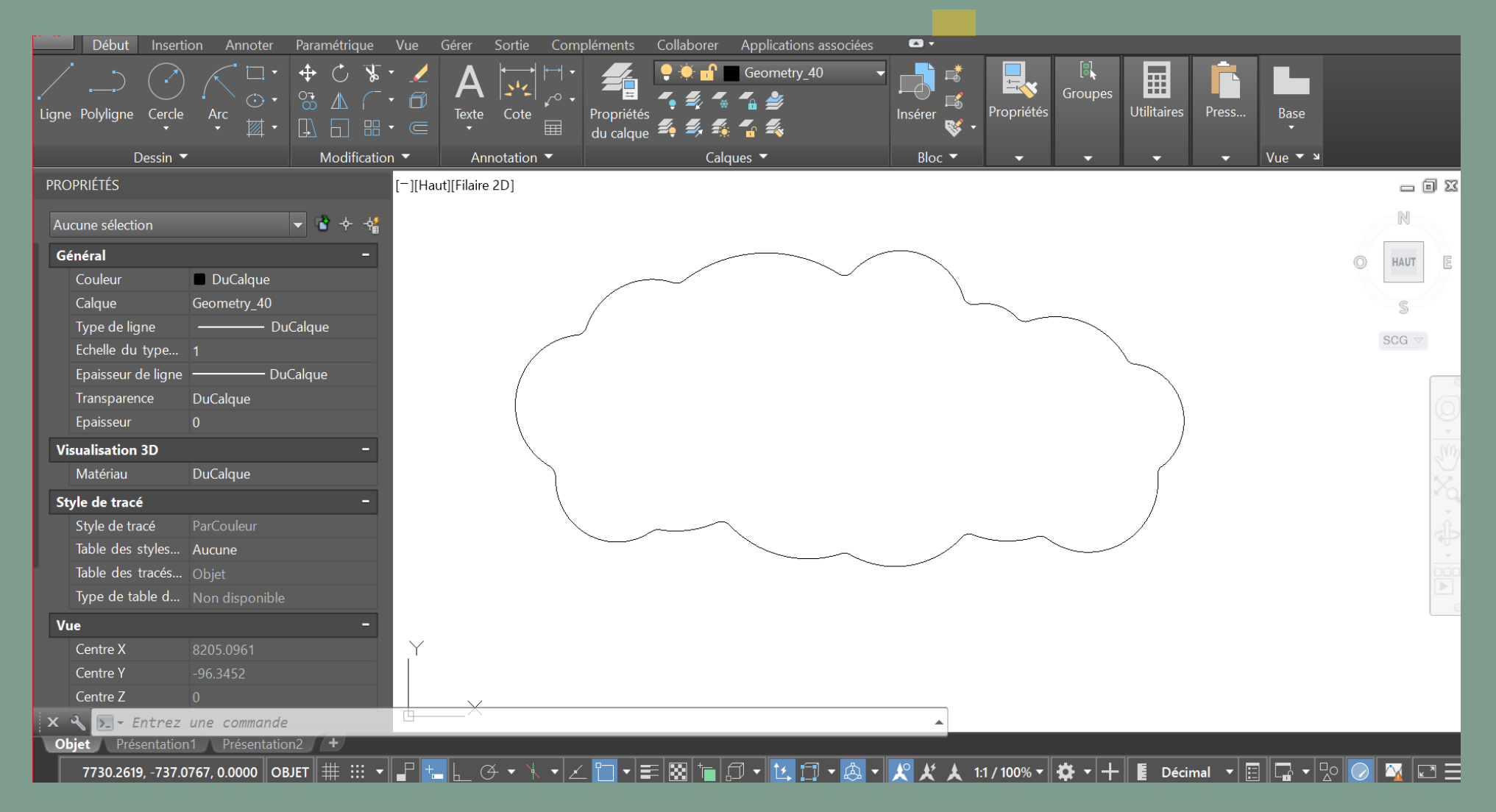

1. O desenho deve estar no formato DWG

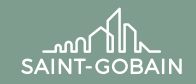

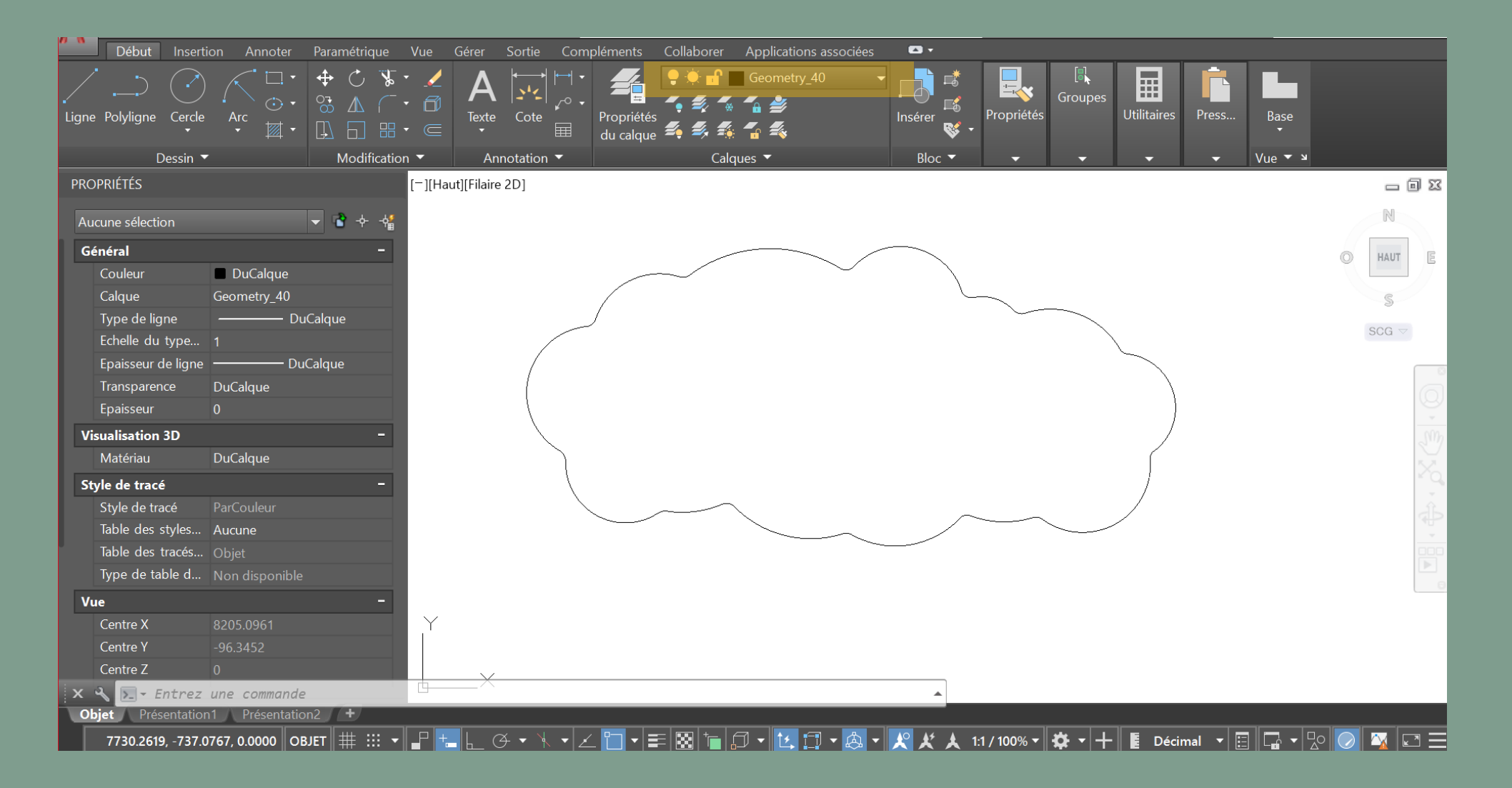

2. O layer utilizado para desenhar o contorno deve ter o nome **Geometria\_40.**

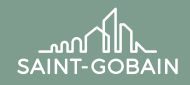

Eecophon

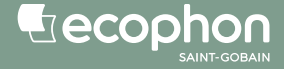

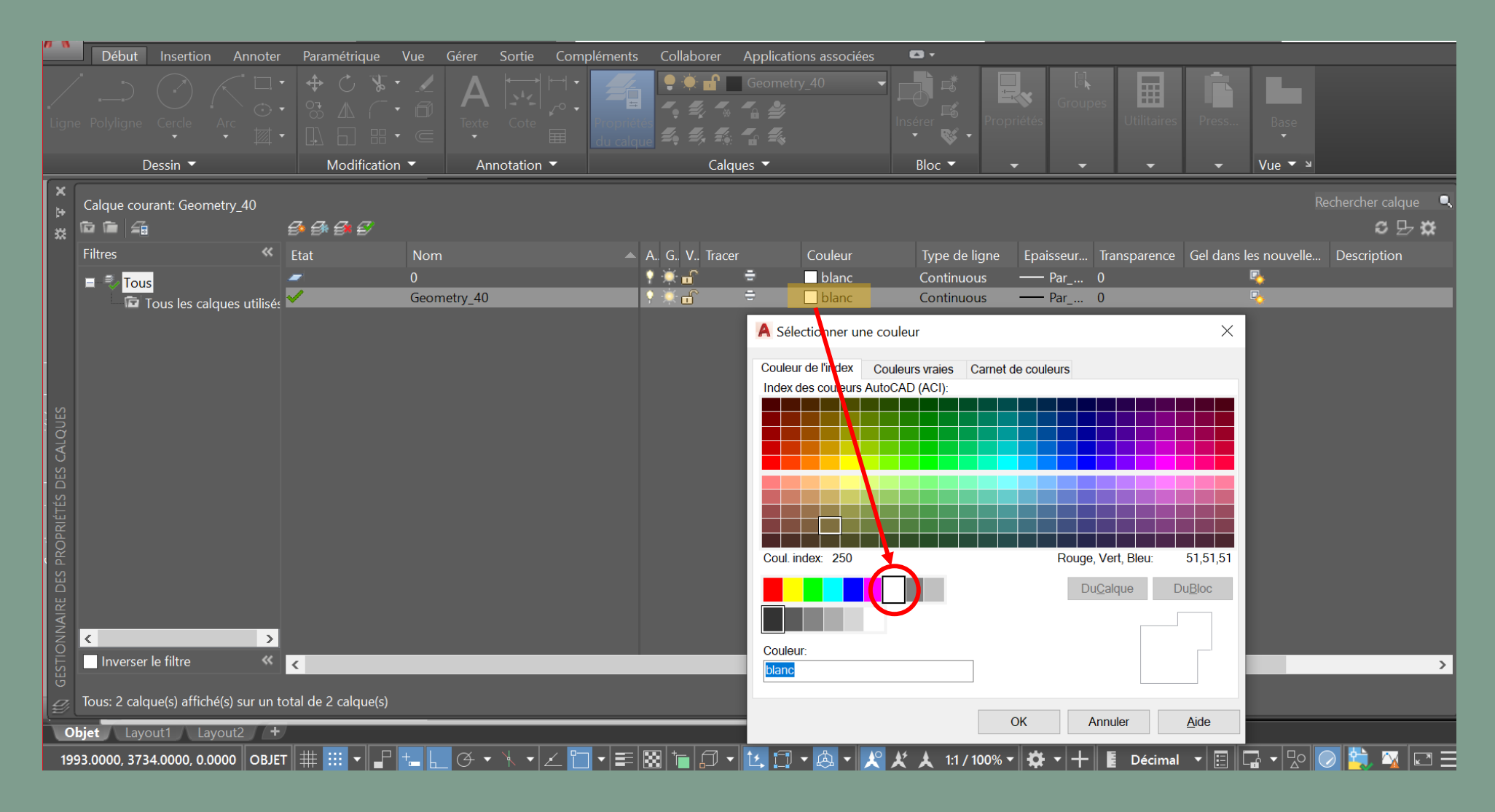

3. O contorno deve ser desenhado na cor **branca**

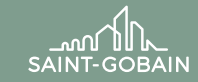

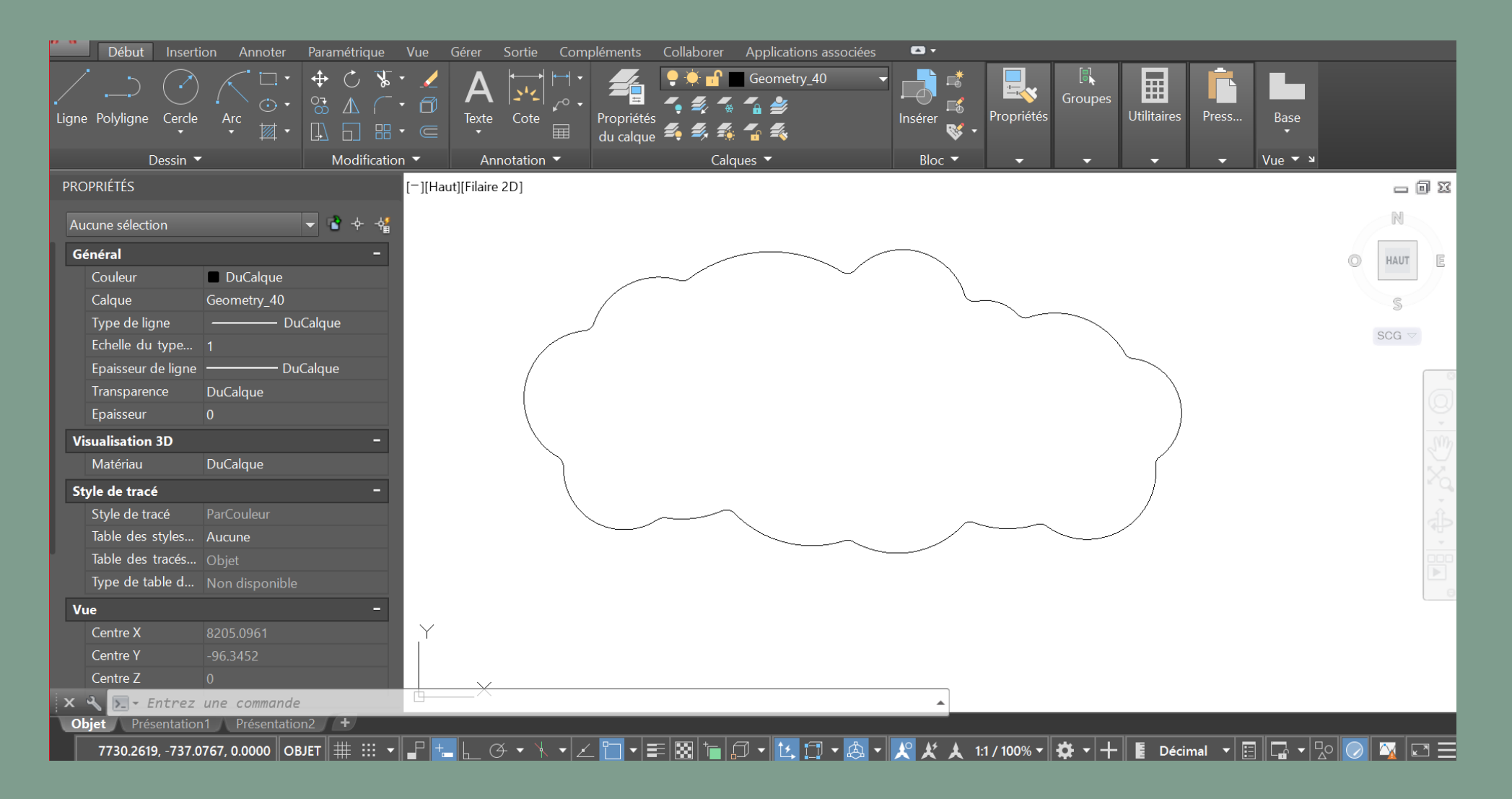

4. O traço do contorno deve ser de 1:1.

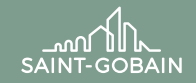

Gecophon

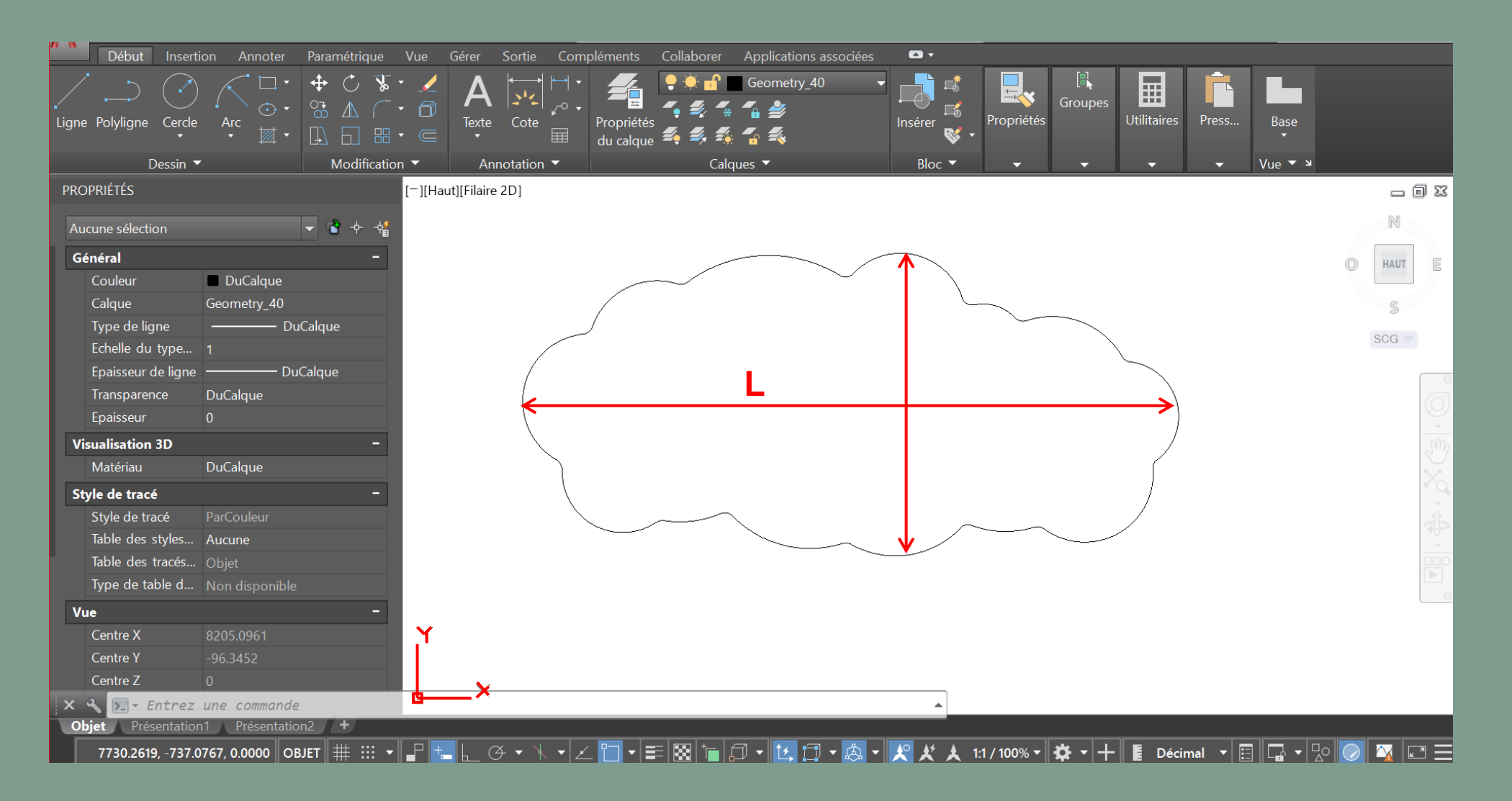

5. O contorno deve ser desenhado de modo que o **comprimento** L esteja na direção **x**.

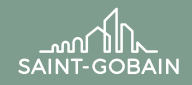

Eecophon

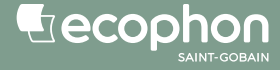

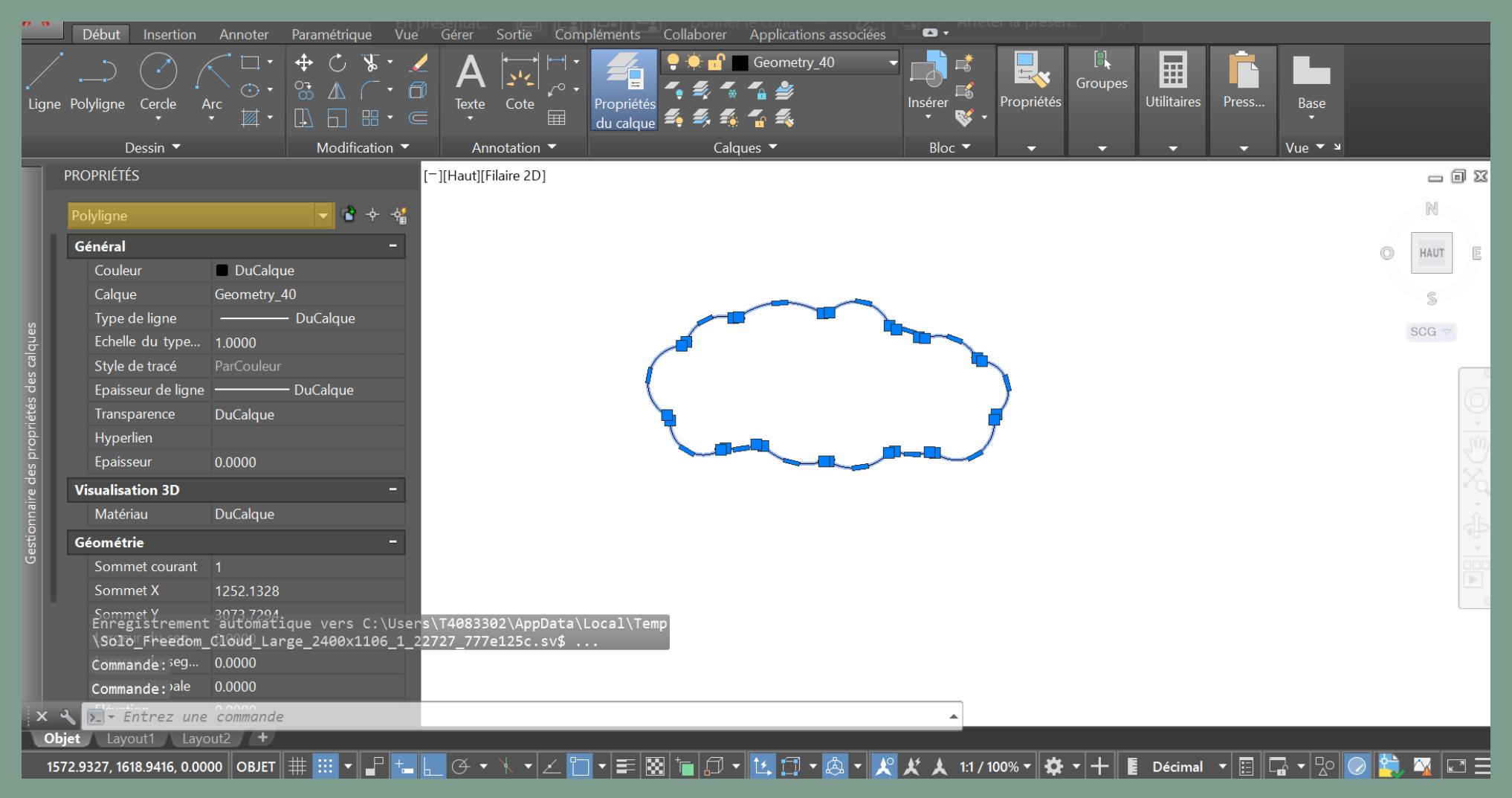

6. O contorno o deve ter o menor número de linhas possível e todas as linhas devem ser **contínuas**. Para isso, utilize a função **polyline.**

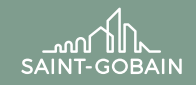

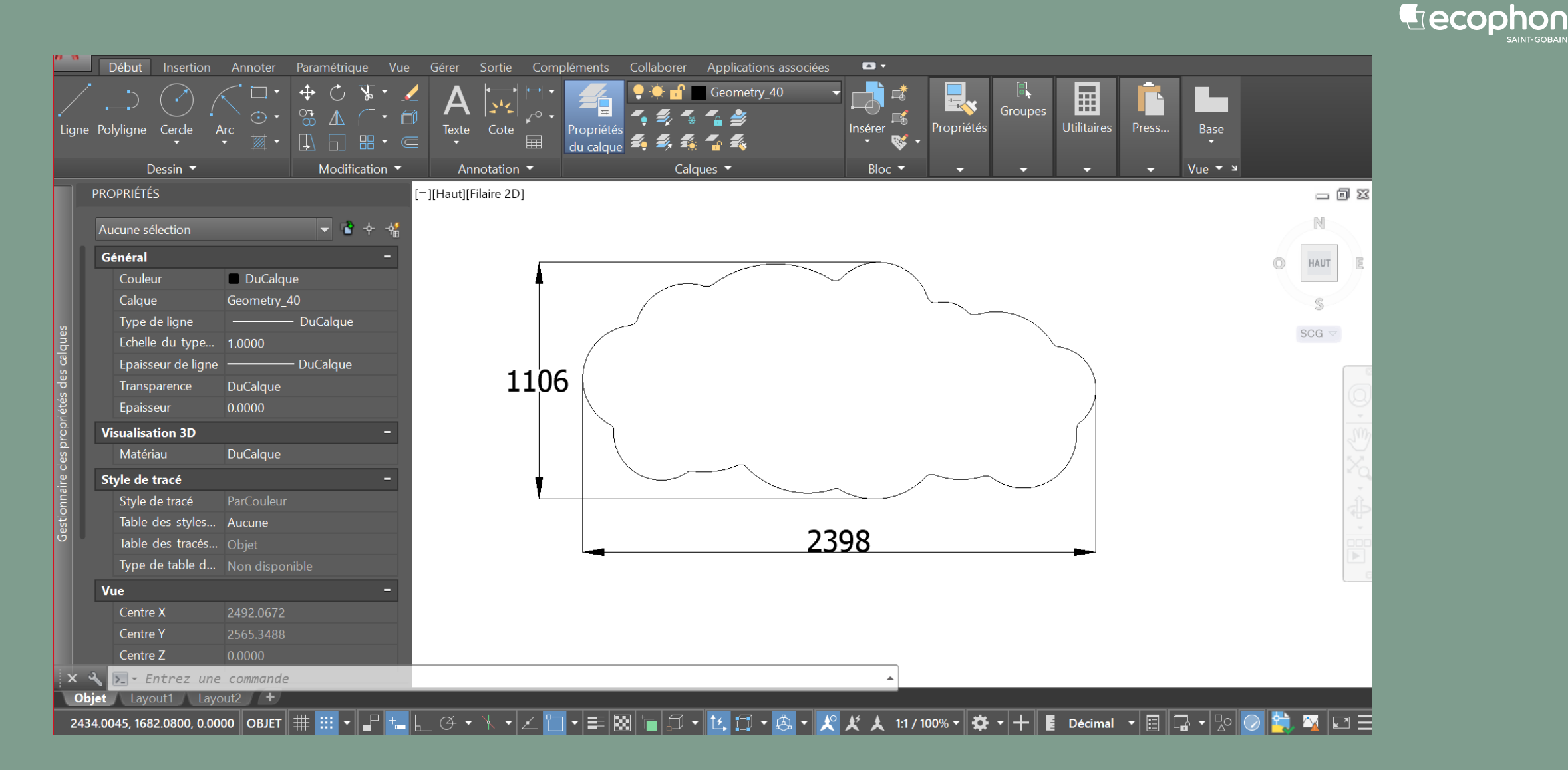

7. O contorno deve ser desenhado em **milímetros**

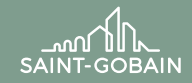

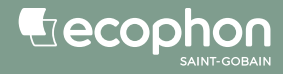

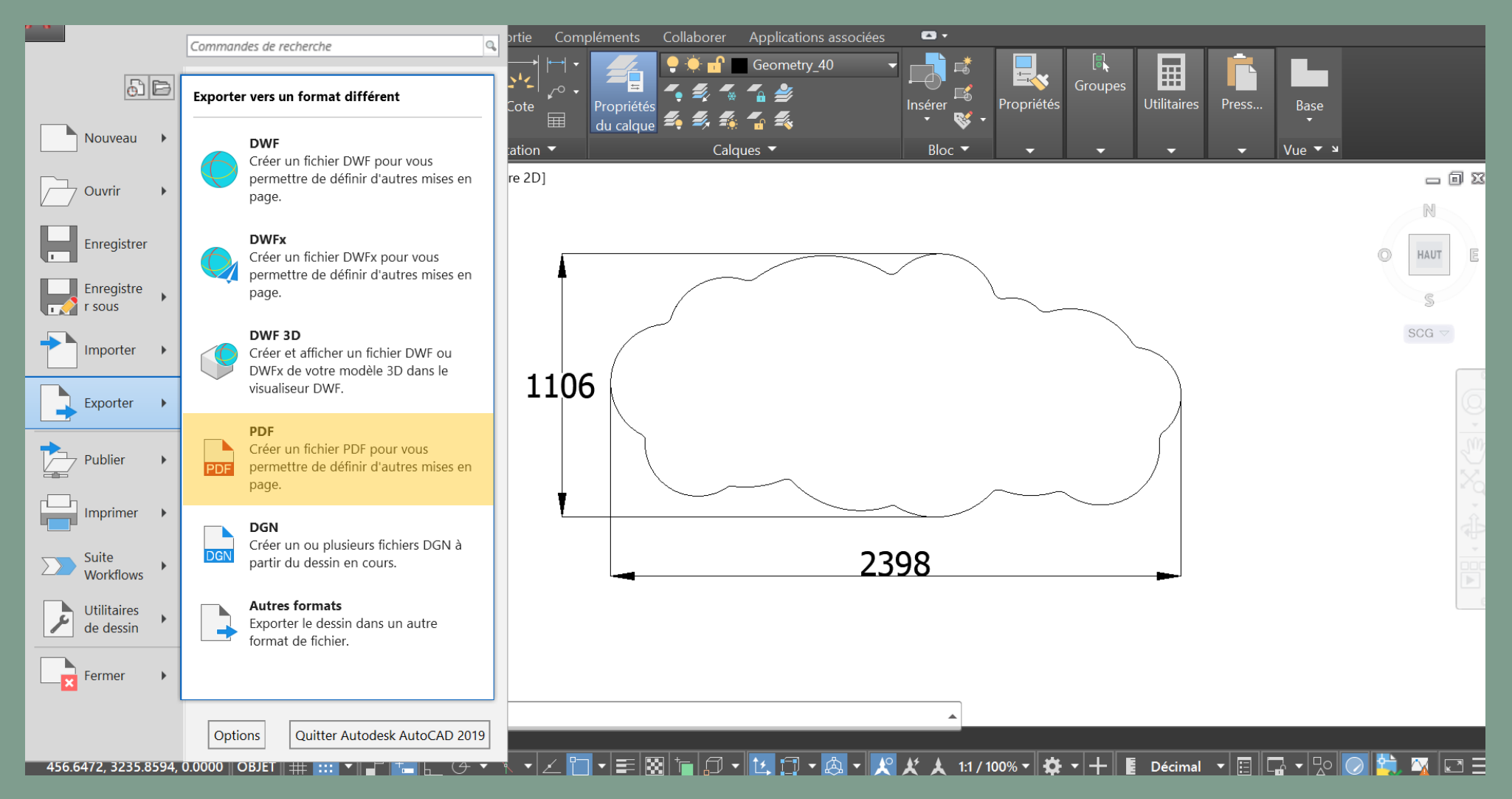

8. Imprimir o contorno do desenho em **PDF**, com as **medidas**

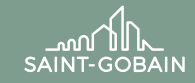

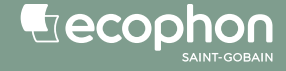

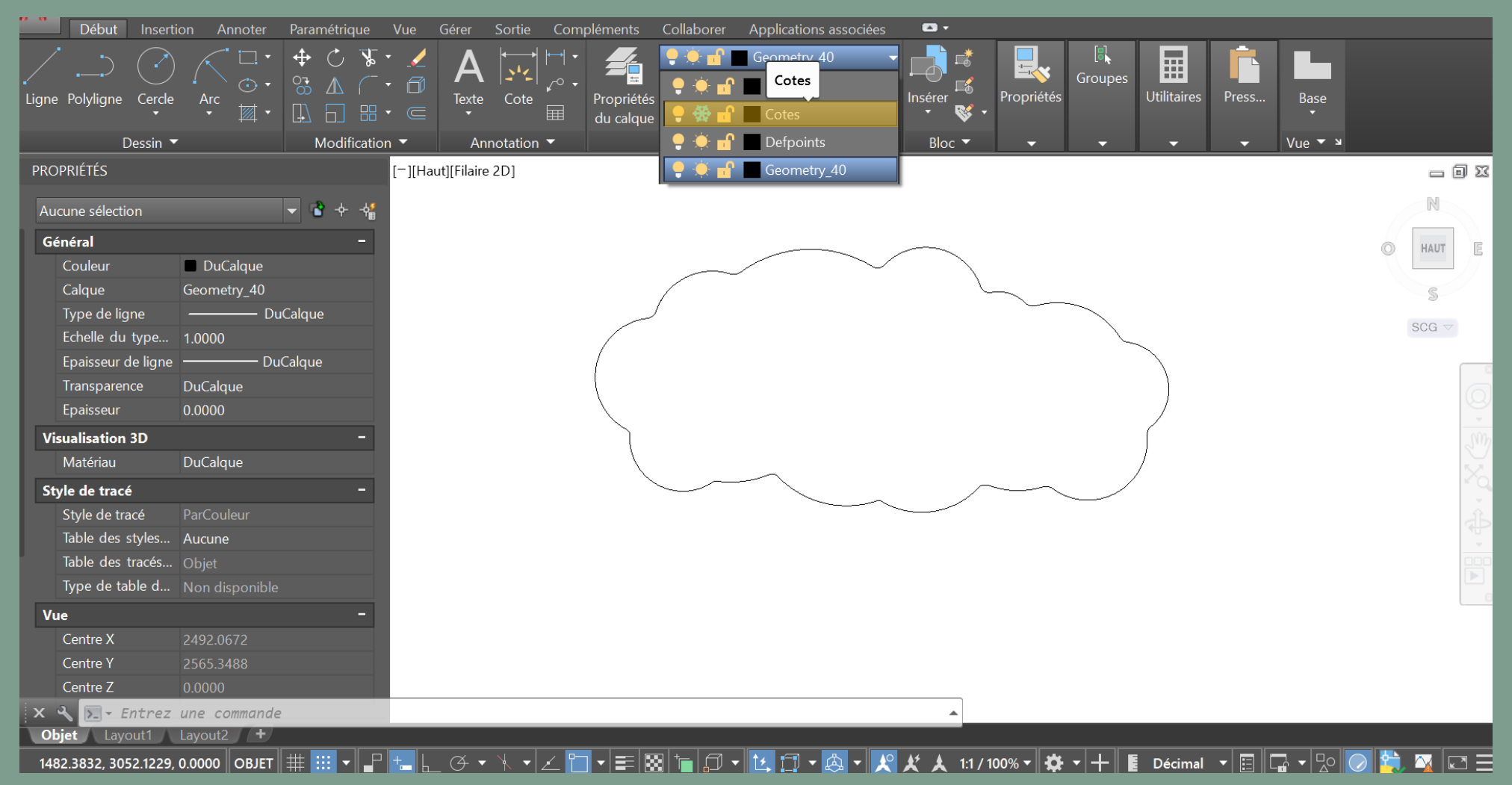

9. O desenho em formato **dwg** deve conter apenas o contorno real do item, nada mais, nenhuma medida, nenhum texto ou qualquer outra informação

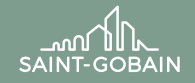